# **Asteroidi**

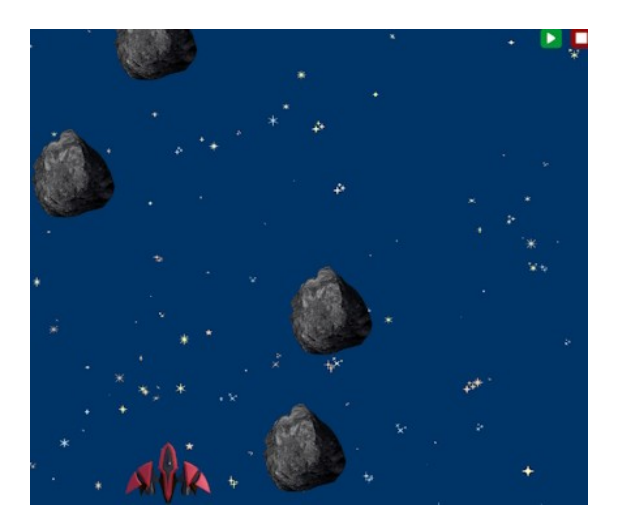

L'immagine rappresenta uno dei possibili risultati della composizione dei blocchi. Ce ne possono essere di molto diverse.

Se non lo hai già fatto, visualizza il video che ti mostrerà un esempio del gioco completo.

All'avvio del gioco in basso viene visualizzato il razzo e dall'alto cadono asteroidi.

Scopo del gioco è muovere il razzo con le frecce destra e sinistra in modo che non venga colpito dagli asteroidi.

Quando un certo numero di asteroidi sono caduti senza colpire il razzo, vengono mostrati i fuochi artificiali e il gioco termina.

Se un asteroide colpisce il razzo, viene mostrata una scritta che avvisa che la missione non è compita e il gioco termina.

Se imposti l'esecuzione del codice a "*lento*", trascorre tempo tra l'esecuzione di un blocco e l'altro. Questo influisce sull'esecuzione del gioco. Usa "*lento*" o le funzioni intermedie per visualizzare come funziona il codice, ma per le verifiche finali ti consiglio di impostare "veloce". Leggi anche quanto spiegato nel capitolo relativo al razzo.

Prima di iniziare a realizzare il codice, controlla quali blocchi hai a disposizione.

Durante la costruzione, prova più volte ad avviare e interrompere il gioco, anche dopo aver inserito poche istruzioni, in modo da valutare se il tuo codice funziona come desideri.

# *L'avvio del gioco*

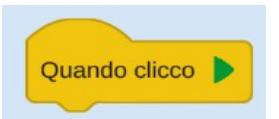

Ricorda che perché le tue impostazioni abbiano effetto devi inserire un blocco evento che avvii il gioco.

In questo codice ti consiglio di inserire più volte questo blocco: una volta per gestire l'impostazione dell'aspetto, una volta per il razzo, un'altra per gli asteroidi, … Questo permetterà al gioco di essere più fluido, in quanto i vari gruppi di blocchi verranno eseguiti contemporaneamente, non uno dopo l'altro (quindi, ad esempio, l'attesa inserita tra la generazione di un asteroide e l'altro non bloccherà il movimento del razzo). Puoi fare delle prove per vedere la differenza.

#### *Imposta l'aspetto*

Inserisci il blocco di avvio.

Scegli i colori dello sfondo e delle caselle di testo. Inserisci le stelle.

#### *Il razzo*

Ti consiglio di inserire un nuovo blocco di avvio e sotto a questo inserire tutti i blocchi che riguardano il razzo.

All'avvio inserisci il razzo e imposta a che velocità dovrà muoversi. Potresti aver bisogno di numeri molto alti, soprattutto se non stai lavorando in modalità "*Veloce*".

Scegli uno dei blocchi che imposterà cosa deve fare il razzo quando raggiunge il limite destro o sinistro dell'area di gioco: deve fermarsi o deve rientrare dall'altro lato?

Inserisci poi i blocchi che permettono al razzo di muoversi: se la freccia sinistra è premuta, muoviti verso… Questa azione non la deve fare una volta sola, ma la dovrai ripetere sempre.

Prova ad avviare il gioco e a testarlo fino a qui. Ti consiglio di effettuare molte prove. Impostare la velocità potrebbe non essere facile.

Soprattutto verifica cosa succede impostando velocità di gioco diverse, da "*lento*" a "*veloce*": se il gioco è lento, il razzo si muoverà a scatti, perché l'azione di controllare se il tasto è premuto verrà eseguita distanziata nel tempo e avrai bisogno di una velocità molto più alta.

Ti consiglio di proseguire impostando a "*veloce*": utilizza "*lento*" solo quando hai la necessità di capire il funzionamento di qualche gruppo di blocchi.

# *Gli asteroidi*

Anche qui ti consiglio di inserire un nuovo blocco di avvio sotto il quale inserire tutti i blocchi che riguardano gli asteroidi.

Bisogna continuare a generare asteroidi e attendere un tempo che puoi definire tu tra la generazione di uno e l'altro. Va impostata anche la velocità alla quale cadranno.

In realtà gli asteroidi non vanno generati per sempre: la generazione va interrotta in due casi

- se il razzo ne ha evitati il numero che hai deciso tu
- se un asteroide ha colpito il razzo

Ci sono più modi per gestire l'interruzione della generazione degli ateroidi:

• puoi usare il blocco *RipetiSempre*, ma controllare al suo interno se si verifica uno dei due casi usando due blocchi *Se* . Se si verifica uno dei due casi, distruggi i razzi presenti e interrompi la ripetizione del blocco.

- puoi usare come sopra il blocco *RipetiSempre*, ma controllare se si verifica uno dei due casi usando un solo blocco *Se* e inserire come condizione un operatore logico: controlli se si verifica uno o l'altro dei casi. Se si verifica uno dei due casi, distruggi i razzi presenti e interrompi la ripetizione del blocco.
- puoi usare il blocco *RipetiFinoAQuando* si verifica uno dei due casi.

# *La logica del gioco*

Come prima, ti consiglio di inserire un nuovo blocco di avvio sotto il quale inserire i blocchi che riguardano la logica.

Anche i controlli della logica devono essere ripetuti continuamente.

- Se un asteroide colpisce il razzo, il razzo viene distrutto. Puoi anche inserire un suono. Viene mostrato un messaggio di testo e, dopo alcuni secondi, il gioco termina.
- Se vengono evitati il numero di asteroidi che hai posto come obiettivo, vengono mostrati i fuochi artificiali e il gioco termina.

In entrambi i casi, se non hai distrutto gli asteroidi già generati nelle azioni degli asteroidi, vanno distrutti qui quando si verifica uno dei due eventi. Un asteroide potrebbe per esempio cadere e colpire il razzo mentre guardi i fuochi artificiali.

# *E poi?*

Se tutto funziona, prova a "giocare con il codice" effettuando alcune modifiche oppure reimposta il codice da zero senza seguire questa guida.

Potresti anche fare in modo che la velocità degli asteroidi aumenti quando ne sono stati evitati un certo numero